# **SL84Comm2.ocx**

**referentni priručnik** 

**Cardware**

# Sadržaj

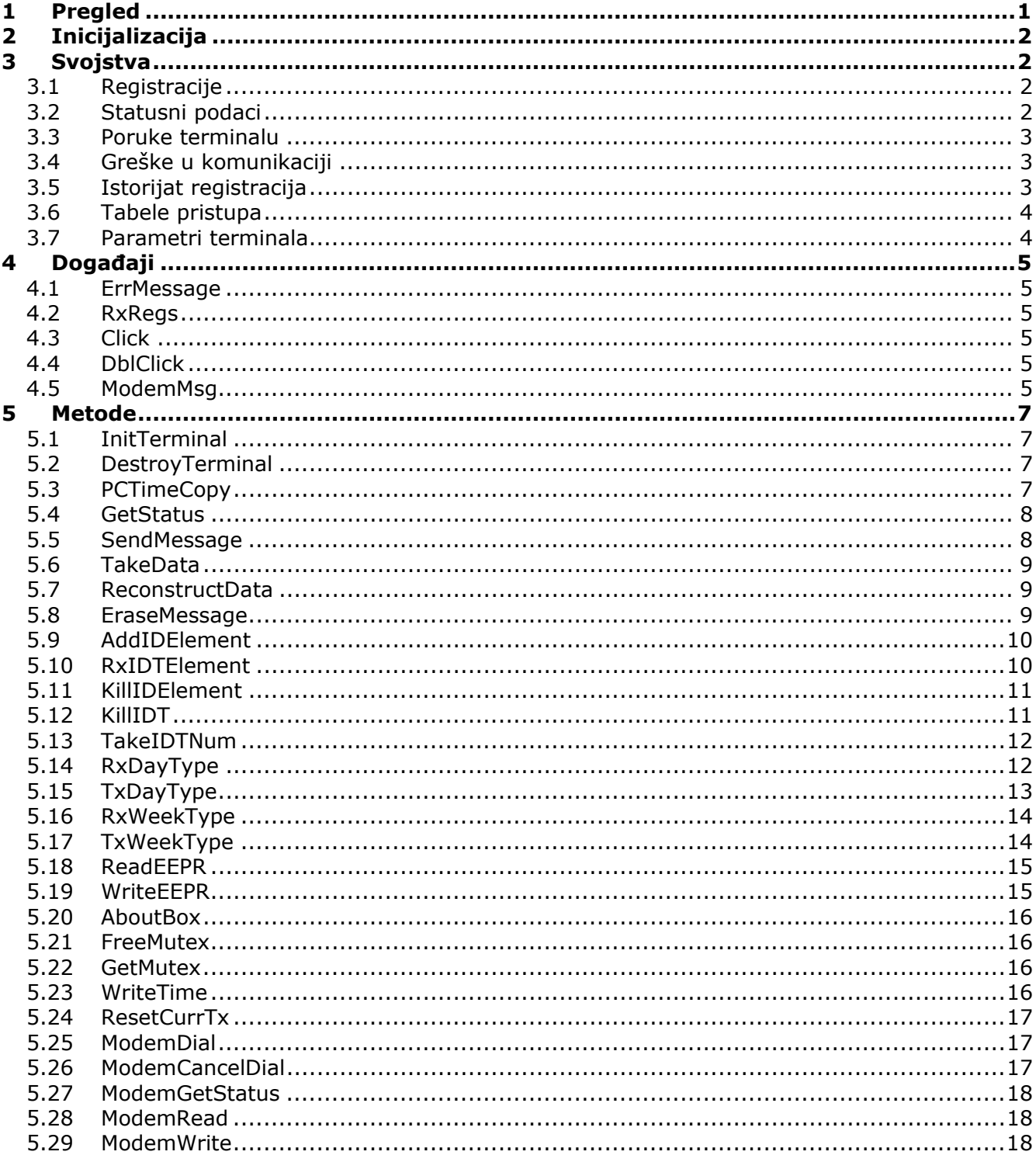

# **1 Pregled**

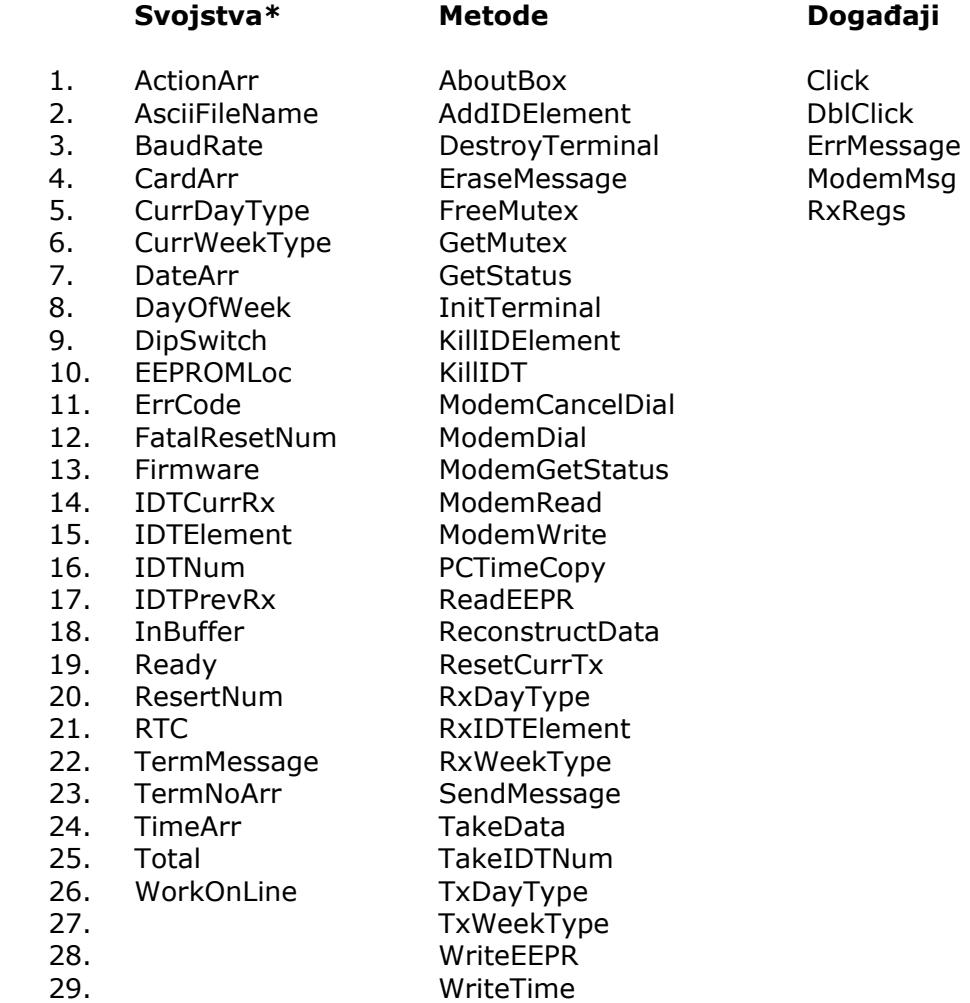

\*Svojstvima se u Visual C++ okruženju pristupa funkcijama GetXXX i SetXXX, gde je XXX naziv odgovarajućeg svojstva.

# <span id="page-3-0"></span>**2 Inicijalizacija**

Komunikacija sa terminalom se započinje pozivom metode **[InitTerminal](#page-8-0)**. Obzirom da je kontrola inicijalno u off-line režimu, ona neće početi sa prikupljanjem registracija. On-line režim i prikupljanje registracija pokreće se metodom **[FreeMutex](#page-17-0)**, a u off-line režim se ulazi metodom **[GetMutex](#page-17-0)**.

U slučaju modemske komunikacije sa SL-850 modemskim uređajem, potrebno je nakon metode **[InitTerminal](#page-8-0)** pozvati metodu **[ModemDial](#page-18-0)**, zatim u **[ModemMsg](#page-6-0)** događaju proveriti da li je veza uspešno uspostavljena, pa u zavisnosti od toga pozvati **[FreeMutex](#page-17-0)**.

# **3 Svojstva**

### **3.1 Registracije**

Podaci o pristiglim registracijama nalaze se u:

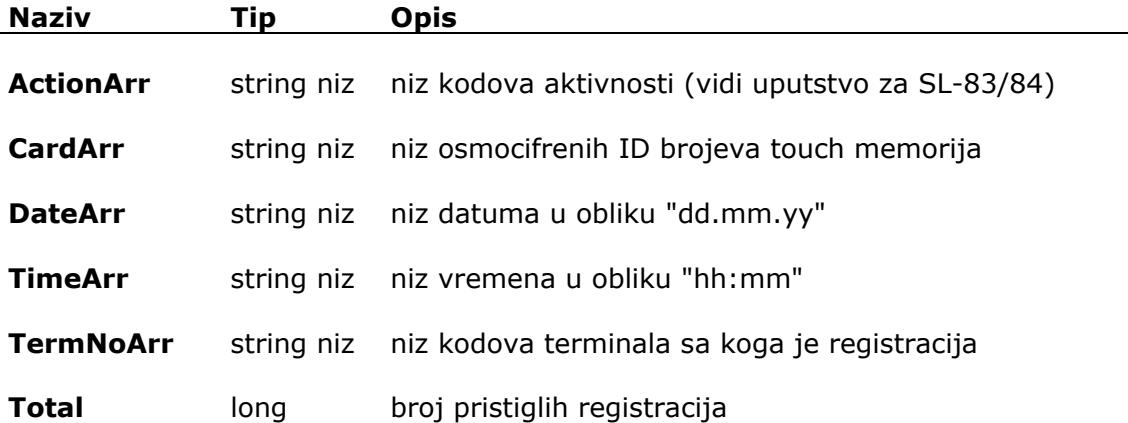

Nizovi imaju onoliko elemenata koliko je registracija pristiglo. Broj registracija se dobija kao parametar **[RxRegs](#page-6-0)** (OnRxRegs) događaja. Na osnovu tog parametra formira se petlja za čitanje vrednosti gore navedenih nizova. Na primer, treća registracija je predstavljena trećim članom ovih nizova. Svi nizovi su tipa string.

# **3.2 Statusni podaci**

Status terminala dobija se pozivom metode **[GetStatus](#page-9-0)**, nakon čega se podaci mogu pročitati iz sledećih svojstava:

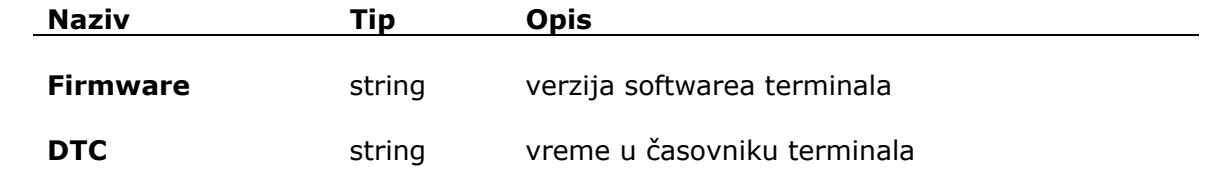

<span id="page-4-0"></span>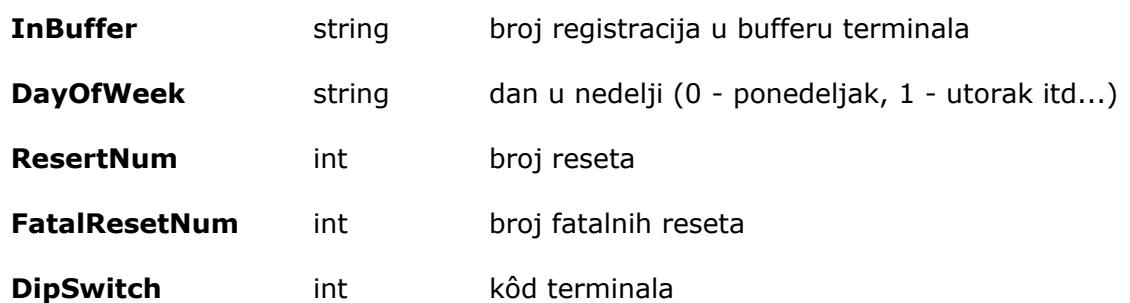

### **3.3 Poruke terminalu**

Neke verzije terminala imaju mogućnost ispisa poruke na ekranu. Poruka je sadržana u svojstvu **TermMessage** i može biti duga do dvadesetičetiri znaka, a na terminal se šalje metodom **[SendMessage](#page-9-0)**. Brisanje poruke se vrši metodom **[EraseMessage](#page-10-0)**.

### **3.4 Greške u komunikaciji**

Kôd greške u komunikaciji sa terminalom je sadržan u svojstvu **ErrCode**. Očitava se u funkciji koja obrađuje **[ErrMessage](#page-6-0)** događaj (OnErrMessage).

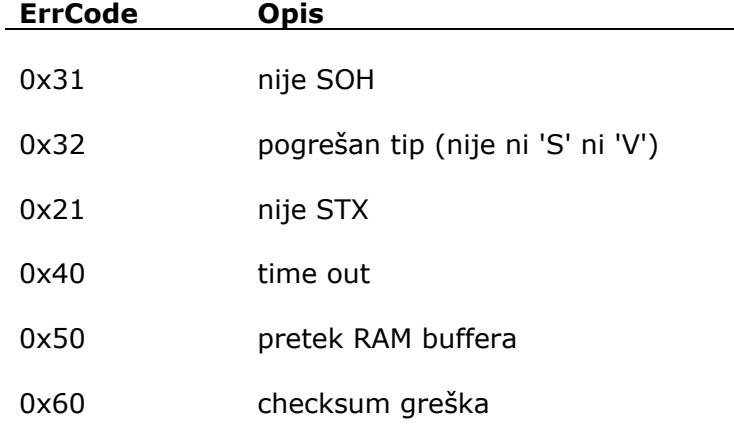

### **3.5 Istorijat registracija**

Svojstvo **AsciiFileName** sadrži naziv fajla u koji kontrola upisuje registracije. Inicijalno, fajl se zove **reg.txt**, a moguće ga je promeniti isključivo pre poziva funkcije InitTerminal. Registracije se upisuju u obliku:

#### DDMMYHHmmABBBBBBBBT

gde je:

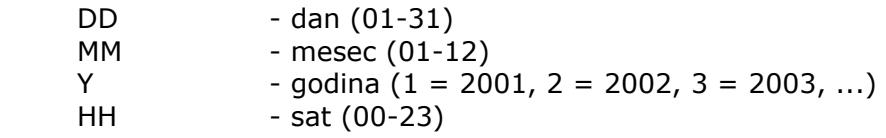

<span id="page-5-0"></span>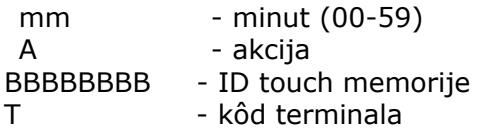

# **3.6 Tabele pristupa**

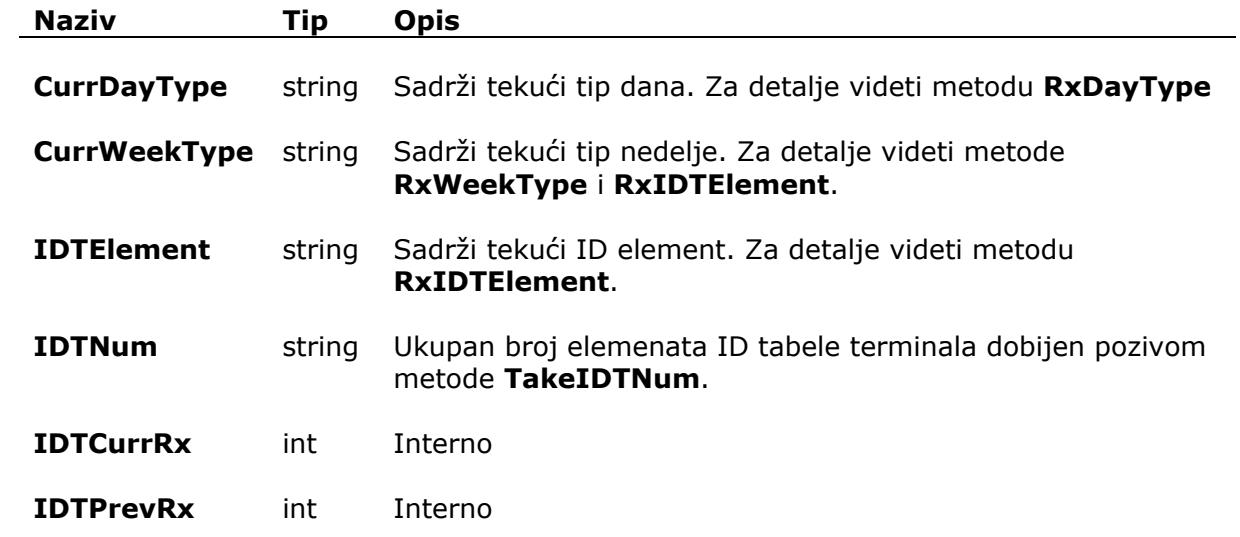

# **3.7 Parametri terminala**

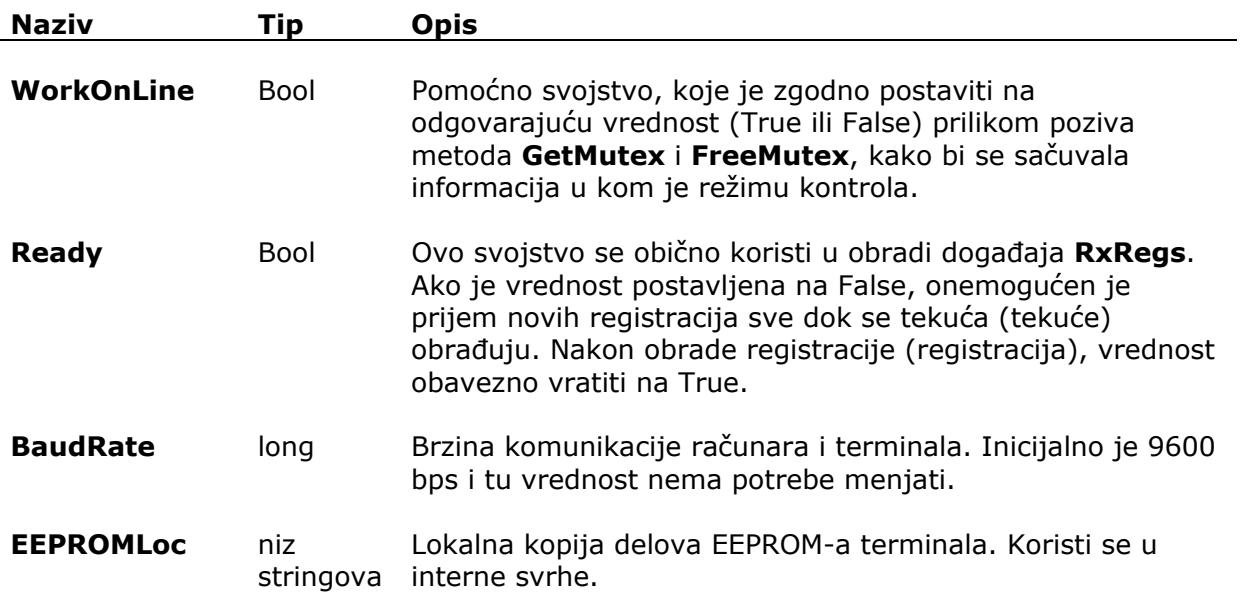

# <span id="page-6-0"></span>**4 Događaji**

### **4.1 ErrMessage**

Ovaj događaj se okida u slučaju pojave greške prilikom pozadinske komunikacije sa terminalom. Kôd greške je smešten u svojstvu **[ErrCode](#page-4-0)**.

### **4.2 RxRegs**

### **Visual Basic**

RxRegs (num As Integer)

#### **VisualC++**

void OnRxRegs( short num )

Događaj koji se okida u slučaju prijema jedne ili bloka registracija. Sa stanovišta prijema i obrade registracija u vašoj aplikaciji, neophodno je izvršiti obradu ovog događaja. U poglavlju **Svojstva / [Registracije](#page-3-0)** navedeno je gde su registracije smeštene i način na koji im se pristupa.

Argumenti:

```
num - broj pristiglih registracija
```
### **4.3 Click**

Ovaj događaj se okida u slučaju jednostrukog klika na prozor (sliku) kontrole.

### **4.4 DblClick**

Ovaj događaj se okida u slučaju jednostrukog klika na prozor (sliku) kontrole.

### **4.5 ModemMsg**

#### **Visual Basic**  ModemMsg (res As Integer)

#### **VisualC++**

void OnModemMsg( long res )

Ovaj događaj okida modem nakon uspešnog ili neuspešnog zvanja modemskog uređaja SL-850.

Argumenti:

res - kôd greške, koji može biti:

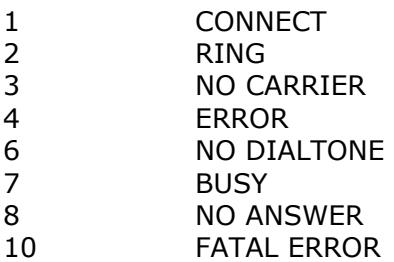

# <span id="page-8-0"></span>**5 Metode**

### **5.1 InitTerminal**

### **Visual Basic**

InitTerminal (portNum As Integer) As Boolean

#### **Visual C++**

BOOL InitTerminal (short portNum)

Ovim metodom se aktivira SL84Comm kontrola - postavljaju se parametri serijskog porta, otvara se ascii fajl za backup, inicijalizuje se komunikacija sa teminalom u pozadini. Metod InitTerminal treba pozvati pre bilo kakvog pokušaja zadavanja direktnih komandi terminalu.

Argumenti:

portNum - broj serijskog porta koji se inicijalizuje (0 - COM1, 1 - COM2,…)

Vraća:

True - inicijalizacija je uspela False - inicijalizacija nije uspela; navedeni port je zauzet

# **5.2 DestroyTerminal**

**Visual Basic**  DestroyTerminal

#### **Visual C++**

void DestroyTerminal()

Prekid komunikacije i oslobađanje serijskog porta. Ovaj metod treba pozvati pri zatvaranju forme (prozora) na kojoj se kontrola nalazi (obično pri izlasku iz aplikacije).

# **5.3 PCTimeCopy**

**Visual Basic**  PCTimeCopy ( ) As Integer

**Visual C++**  short PCTimeCopy ( )

Vreme sa PC časovnika se kopira u terminal.

<span id="page-9-0"></span>Vraća: 0 - PC vreme kopirano 1 - terminal je zauzet (nije uspostavljena komunikacija sa terminalom)

### **5.4 GetStatus**

**Visual Basic**  GetStatus ( ) As Integer

#### **Visual C++**

short GetStatus ( )

Posle poziva ove metode, treba iščitati podatke iz svojstava navedenih u poglavlju Svojstva/Registracije.

Vraća:

0 - Status primljen

1 - terminal je zauzet (nije uspostavljena komunikacija sa terminalom)

### **5.5 SendMessage**

#### **Visual Basic**

SendMessage (cmd As Integer) As Integer

#### **Visual C++**

short SendMessage (short cmd )

Ovom metodom se šalje tekstualna poruka koja ostaje na ekranu terminala sve dok se ne pošalje komanda za brisanje poruke.

Obzirom da kućište uređaja (gde se nalazi i ekran) obično nije vidljivo korisnicima, ovaj metod nije od neke koristi; uveden je samo zbog kompatibilnosti sa uređajima kod kojih je ovaj ekran vidljiv korisniku (SL-81).

Pre pozivanja ove metode treba dodeliti tekst poruke (tačno 24 znaka!) svojstvu TermMessage.

Argumenti: cmd : 71 (odnosno 'G') (globalna poruka)

Vraća:

0 - Poruka poslata

1 - terminal je zauzet (nije uspostavljena komunikacija sa terminalom)

# <span id="page-10-0"></span>**5.6 TakeData**

### **Visual Basic**

TakeData ( ) As Integer

### **Visual C++**

short TakeData ( )

Ovom metodom se šalje komanda terminalu da odmah pošalje jedan blok podataka (blok je 32 registracije). Prihvat tih podataka se obavlja obradom događaja RxRegs.

Vraća:

0 - terminal primio komandu 1 - terminal je zauzet (nije uspostavljena komunikacija sa terminalom)

# **5.7 ReconstructData**

#### **Visual Basic**

ReconstructData ( ) As Integer

#### **Visual C++**

short ReconstructData ( )

Ovom metodom se šalje komanda terminalu da rekonstruiše podatke o registracijama u svojoj memoriji (koliko god može). Ovu metodu treba staviti na raspolaganje korisniku pomoću komande u Vašoj aplikaciji, ali tako da se korisnik upozori šta se tom komandom vrši. Rekonstrukciju treba pozvati u slučajevima nepovratnog gubljenja podataka na akvizicionom računaru.

Vraća:

- 0 terminal primio komandu
- 1 terminal je zauzet (nije uspostavljena komunikacija sa terminalom)

# **5.8 EraseMessage**

**Visual Basic**  EraseMessage ( ) As Integer

# **Visual C++**

short EraseMessage ( )

Ovom komandom se briše globalna poruka sa ekrana terminala.

Vraća:

0 - terminal je prihvatio komandu

1 - terminal je zauzet (nije uspostavljena komunikacija sa terminalom)

# <span id="page-11-0"></span>**5.9 AddIDElement**

### **Visual Basic**

AddIDElement (ibutton As String, abyte As Integer) As Integer

### **Visual C++**

short AddIDElement (LPCTSTR ibutton, short abyte)

Ovom metodom se dodaje nov element u ID tabelu terminala. Element ID tabele se sastoji od para {touch memorija, tip nedelje}.

Argumenti:

ibutton – kôd touch memorije (bez crc bajta, vidi tehničku dokumentaciju za SL-83 i 84) abyte – tip nedelje (0 do 31) i akcioni bitovi (vidi tehničku dokumentaciju za SL-83 i 84)

Vraća:

- 0 OK
- 1 terminal zauzet (nije uspostavljena komunikacija sa terminalom)
- -2 greška u prenosu
- -3 tabela je puna, element nije upisan
- -4 izostanak kontrolnog karaktera 0 ili 1 posle ACK (videti protokol upisa u ID tabelu)
- -10 izostanak kotrolnog karaktera ACK posle prijema elementa (videti protokol upisa u ID tabelu)
- -11 ni ACK ni NAK posle prijema elementa (videti protokol upisa u ID tabelu)

Kôd touch memorije se ovoj metodi prosleđuje kao parametar u ASCII obliku, onako kako je ugraviran na površini kućišta, bez CRC bajta: Na primer, za sledeću touch memoriju:

60 01 0000017A67A3

ceo kôd je 600000017A67A301 (heksadecimalni broj), gde je CRC bajt 60 (heksadecimalno). Znači, kao parametar treba proslediti string 0000017A67A301.

# **5.10 RxIDTElement**

**Visual Basic**  RxIDTElement ( ) As Integer

**Visual C++**  short RxIDTElement ( )

Ova metoda se koristi za iščitavanje elemenata ID tabele terminala. Tabelu treba iščitavati u celini, a metod se poziva sve dok se tabela potpuno ne iščita (dok metod ne vrati vrednost 4). Metod vraća kôd greške, a pročitani elementi tabele su sadržani u svojstvima **[CurrWeekType](#page-5-0)** i **[IDTElement](#page-5-0)**.

Vraća:

- 0 OK
- 2 terminal zauzet
- 4 kraj ID tabele, nema vise podataka
- 96 greska u komunikaciji
- 100 dvaput poslat isti id element

### **5.11 KillIDElement**

### **Visual Basic**

KillIDElement (ibutton As String, abyte As Integer) As Integer

#### **Visual C++**

short KillIDElement(LPCTSTR ibutton, short abyte)

Ovom metodom se briše navedeni element ID tabele (par {touch memorija, tip nedelje}).

Argumenti:

ibutton – kod touch memorije (bez crc bajta, vidi tehničku dokumentaciju za SL-83 i 84) abyte – pripadajući tip nedelje (0 do 31) i akcioni bitovi (vidi tehničku dokumentaciju za SL-83 i 84)

Vraća:

- 0 OK
- 1 terminal zauzet (nije uspostavljena komunikacija sa terminalom)
- -2 greška u prenosu
- -10 izostanak kotrolnog karaktera ACK posle prijema elementa (videti protokol brisanja elemenata ID tabele)
- 11 ni ACK ni NAK posle prijema elementa

# **5.12 KillIDT**

**Visual Basic**  KillIDT() As Integer

**Visual C++**  short KillIDT ( )

Ovim metodom se briše ID tabela u celini.

Vraća:

0 - OK

1 - terminal je zauzet (nije uspostavljena komunikacija sa terminalom)

# <span id="page-13-0"></span>**5.13 TakeIDTNum**

### **Visual Basic**

TakeIDTNum ( ) As Integer

### **Visual C++**

short TakeIDTNum ( )

Pozivanjem ovog metoda, u svojstvu **[IDTNum](#page-5-0)** dobija se ukupan broj elemanata ID tabele.

Vraća:

0 - OK

- 1 terminal zauzet (nije uspostavljena komunikacija sa terminalom)
- -10 greška u komunikaciji

# **5.14 RxDayType**

**Visual Basic**  RxDayType ( ) As Integer

#### **Visual C++**

short RxDayType ( )

Ova metoda se koristi za iščitavanje elemenata tabele dana iz terminala. Tabelu treba iščitavati u celini, a metod se poziva sve dok se tabela potpuno ne iščita (dok metod ne vrati vrednost 4, odnosno dok se ne iščitaju 32 elementa ). Metod vraća kod greske, a pročitani tekući element tabele je sadržan u svojstvu **[CurrDayType](#page-5-0)**, i to u sledećem obliku:

<n><FH1><FM1><TH1><TM1><FH2><FM2><TH2><TM2>

gde je:

 $\langle n \rangle$  - id tipa dana (0 do 31) <FH1> - prvi interval pristupa, čas od <FM1> - prvi interval pristupa, minut od <TH1> - prvi interval pristupa, čas do <TM1> - prvi interval pristupa, minut do <FH2> - drugi interval pristupa, čas od <FM2> - drugi interval pristupa, minut od <TH2> - drugi interval pristupa, čas do <TM2> - drugi interval pristupa, minut do

Svi navedeni elementi **[CurrDayType](#page-5-0)** su po jedan bajt u ASCII obliku (npr. broj 0 je predstavljen kao 30H (karakter "0"), a broj 59 kao 6BH (karakter "k")).

Na primer, tip dana 16 koji ima intervale pristupa definisane na sledeći nacin:

08:00 do 12:00 i 20:30 do 23:59

dobićete u sledećem obliku:

@80<0DNGk

jer je  $@ = 40H$ ,  $8 = 38H$ ,  $0 = 30H$  itd...

Vraća:

0 - OK

- 4 OK, ali kraj tabele
- 1 terminal zauzet (nije uspostavljena komunikacija sa terminalom)
- 96 greška u komunikaciji (ne slažu se kontrolni bajtovi)
- 100 dvaput poslat isti tip dana (tekući isti kao i prethodni)
- -100 greška u komunikaciji (terminal šalje smeće)
- >250 prekid prenosa

### **5.15 TxDayType**

#### **Visual Basic**

TxDayType(day As String) As Integer

#### **Visual C++**

short TxDayType (LPCTSTR day)

Ovaj metod se koristi za upis elemenata tabele dana u terminal. Tabelu treba upisati u celini, a metod se poziva sve dok se ne prenesu sva 32 elementa.

Argumenti:

day – definicija tipa dana. Ona treba da bude u sledećem obliku:

<n><FH1><FM1><TH1><TM1><FH2><FM2><TH2><TM2>

gde je:

<n> - id tipa dana <FH1> - prvi interval pristupa, čas od <FM1> - prvi interval pristupa, minut od <TH1> - prvi interval pristupa, čas do <TM1> - prvi interval pristupa, minut do <FH2> - drugi interval pristupa, čas od <FM2> - drugi interval pristupa, minut od <TH2> - drugi interval pristupa, čas do <TM2> - drugi interval pristupa, minut do

Svi navedeni elementi argumenta day su po jedan ASCII karakter (npr. broj 0 je predstavljen kao 30H (karakter '0'), a broj 59 kao 6BH (karakter 'k'; 6BH – 30H = 3BH = 3\*16 + 11 = 59dec)). ID tipa dana  $(\langle n \rangle)$  se kreće od 0 ('0' = 30H) do 31 ('O' = 4FH)

Npr, tip dana 16 koji ima intervale pristupa definisane na sledeći način:

08:00 do 12:00 i 20:30 do 23:59

<span id="page-15-0"></span>treba da prosledite kao argument u sledecem obliku:

@80<0DNGk

```
jer je \textcircled{a} = 40H (40H – 30H = 10H (16 dec)), 8 = 38H (38H – 30H = 8H (8dec)), 0 = 30H itd...
```
### **5.16 RxWeekType**

#### **Visual Basic**

RxWeekType ( ) As Integer

#### **Visual C++**

short RxWeekType ( )

Ovaj metod se koristi za iščitavanje elemenata tabele nedelja iz terminala. Tabelu treba iščitavati u celini, a metod se poziva sve dok se tabela potpuno ne iščita (dok metod ne vrati vrednost 4, odnosno dok se ne iščitaju 32 elementa). Metod vraća kod greske, a pročitani tekući element tabele je sadržan u svojstvu **[CurrWeekType](#page-5-0)**, i to u sledećem obliku:

<ID><TipDana\_Nedelja><Ponedeljak><Utorak><Sreda><Četvrtak><Petak><Subota>

Svi navedeni elementi **CurrWeekType** su po jedan bajt u ASCII obliku (npr. broj 0 je predstavljen kao 30H (karakter '0'), a broj 32 kao 50H (karakter 'P')).

Npr, tip nedelje 16 koje definisan na sledeći način:

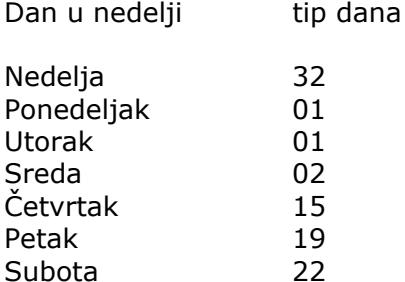

dobicete u sledecem obliku:

@P112?CF

@ = 40H (40H – 30H = 10h = 16dec), P = 50H (50H – 30H = 20H = 32dec), itd…

### **5.17 TxWeekType**

#### **Visual Basic**

TxWeekType (week As String) As Integer

**Visual C++** 

short TxWeekType (LPCTSTR week)

Ovaj metod se koristi za upis elemenata tabele nedelja u terminal. Tabelu treba upisati u celini, a metod se poziva sve dok se ne prenesu sva 32 elementa.

Argumenti:

week – definicija tipa nedelje. Ona treba da bude u sledećem obliku:

<ID><TipDana\_Nedelja><Ponedeljak><Utorak><Sreda><Cetvrtak><Petak><Subota>0

Svi navedeni elementi argumenta week su po jedan bajt u ASCII obliku (npr. broj 0 je predstavljen kao 30H (karakter '0'), a broj 32 kao 50H (karakter 'P')).

Npr, tip nedelje 16 koje definisan na sledeći način:

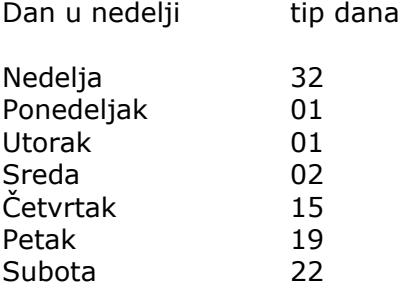

treba da prosledite kao argument kao string:

@P112?CF0

@ = 40H (40H – 30H = 10h = 16dec), P = 50H (50H – 30H = 20H = 32dec), itd…

Na kraju stringa uvek treba dodati karakter 0 (tako je definisano protokolom!)

# **5.18 ReadEEPR**

#### **Visual Basic**

ReadEEPR (address As Integer) As Integer

#### **Visual C++**

short ReadEEPR(short address)

Ova metoda služi za iščitavanje sadržaja navedene lokacije EEPROM-a.

# **5.19 WriteEEPR**

#### **Visual Basic**

WriteEEPR (address As Integer, contents As Long) As Integer

#### **Visual C++**

short WriteEEPR(short address, long contents)

<span id="page-17-0"></span>Ova metoda služi za upis sadržaja u navedenu lokaciju EEPROM-a.

### **5.20 AboutBox**

**Visual Basic**  AboutBox

**Visual C++**  void AboutBox()

Prikazuje dijalog sa podacima o kontroli i autorima.

### **5.21 FreeMutex**

**Visual Basic FreeMutex** 

#### **Visual C++**  void FreeMutex()

Pozivom ove metode, kontrola se prebacuje u on-line režim rada, čime počinje prihvat registracija sa terminala. Ovu metodu treba pozvati tek nakon što je uspešno izvršena metoda **[InitTerminal](#page-8-0)**.

### **5.22 GetMutex**

**Visual Basic GetMutex** 

#### **Visual C++**  void GetMutex()

Pozivom ove metode, kontrola se prebacuje u off-line režim rada, čime se obustavlja prihvat registracija sa terminala. Off-line režim je podrazumevano stanje kontrole nakon inicijalizacije.

# **5.23 WriteTime**

#### **Visual Basic**

WriteTime (th As Integer, tm As Integer, dd As Integer, dm As Integer, dy As Integer, dow As Integer) as Integer

#### **Visual C++**

short WriteTime(short th, short tm, short dd, short dm, short dy, short dow)

<span id="page-18-0"></span>Upisuje proizvoljan datum i vreme u terminal.

Argumenti:

th - čas tm - minut dd - dan dm - mesec dy - godina dow - dan u nedelji (0 - ponedeljak, 1 - utorak,...)

# **5.24 ResetCurrTx**

**Visual Basic**  ResetCurrTx () As Integer

**Visual C++** 

short ResetCurrTx()

Resetuje interni pokazivač terminala, koji određuje koji će element tabele ID kodova, tipova dana i tipova nedelja biti poslat računaru prilikom sledećeg zahteva. Obratiti pažnju da se isti pokazivač koristi za slanje elemenata sve tri tabele, pa nije moguće isprepleteno iščitavanje različitih tabela.

### **5.25 ModemDial**

**Visual Basic**  ModemDial (telNum As String) As Integer

#### **Visual C++**

long ModemDial (LPCTSTR telNum)

Poziva telefonski broj na kome se nalazi SL-850 modemski uređaj. Uspeh poziva može se videti u **[ModemMsg](#page-6-0)** (OnModemMsg) događaju.

# **5.26 ModemCancelDial**

**Visual Basic**  ModemCancelDial ()

**Visual C++**  void ModemCancelDial ()

Prekida pozivanje telefonskog broja.

# **5.27 ModemGetStatus**

### **Visual Basic**

ModemGetStatus () As Integer

### **Visual C++**

long ModemGetStatus ()

Vraća status modema. Za detalje videti API funkciju **GetCommModemStatus**.

# **5.28 ModemRead**

**Visual Basic**  ModemRead() as String

**Visual C++**  BSTR ModemRead()

Metoda čita string sa već otvorenog COM porta.

Vraća:

- pročitani string

# **5.29 ModemWrite**

**Visual Basic**  ModemWrite( data As String ) as Integer

**Visual C++**  long ModemWrite( LPCTSTR data )

Metoda upisuje string u već otvoreni COM port.

Vraća:

- broj upisanih znakova